## Updated 12/2/2012 – Just found a great video on YouTube about Dropbox http://www.youtube.com/watch?v=OFb0NaeRmdg

Link to DropBox to set-up an account - <a href="http://db.tt/ERzflJ7">http://db.tt/ERzflJ7</a> - simple to do – directions very concise. There is a limit of 2gb – with additional cost if you need more than that.

**From:** Arlene Litvin [mailto:ArleneLitvin@verizon.net]

Sent: Sunday, April 17, 2011 1:06 PM

To: 'arlene@pinklady101.com'

Subject: Dropbox "Cloud Technology" to back-up your files and Printing from a SmartPhone

Hi Everyone – I am sending you this email in case you have become a "Geek" like me and either have 2 computers you work with or one computer AND a SmartPhone or both. Used to use MOZY to back-up my files until found this and well as backup on a Flashdrive (still also back-up on Flashdrive for now). Please note that presently using Windows XP Professional and Windows 7 (2 different computers) and MicroSoft Office 2007 Professional.

When out and about and wanted to look at a particular document –couldn't look at anything on Mozy since is strictly to back-up files like my Flashdrive until I got home. Or if I had updated my documents to my Flashdrive and happen to have it with me and could find a computer with the proper software - could plug in my flashdrive to look at a file.

Prior to August 2010 –only had a plain old-fashioned cell phone to make/receive calls only - purchased a smartphone last year from Verizon Palm Pre Plus and have since updated to a Verizon HTC Droid Incredible II. Now - have put Dropbox onto my computers and smartphone so can securely load the Folders/Files normally loaded onto my Flash Drive that I used all the time. Can actually look at them on my SmartPhone and/or have to ability to load them from my main computer to my back-up computer without using a flashdrive. Can't change them – but I can look at them. There is also a folder if you want to load your pictures only - and doesn't take space up on your smartphone. Since I am loading entire folders and not individual files – it does not sync (sent an email to find out if and when this will be available) – therefore, must manually delete and/or add folders when I do changes – no big deal since actually gives me ability to now to look at all my stuff wherever I am and do that presently with flashdrive. Also, I had to load Adobe Reader and QuickOffice (Don't know if App is available on all SmartPhones or what it would be called) to allow me to see all my files. Have since loaded "Documents to Go" which allows me to actually alter documents on my smartphone. Since don't know MAC at all – don't know what programs you would have to add to your SmartPhone.

Link to DropBox to set-up an account - <a href="http://db.tt/ERzflJ7">http://db.tt/ERzflJ7</a> - simple to do – directions very concise. There is a limit of 2gb – with additional cost if you need more than that.

Also, one of friends asked if there was a way to print from his SmartPhone (rather than a computer) directly to a wireless printer or networked printer. I found 2 great programs to allow you to print from your smartphone. They are PrinterShare (\$0 for trial/basic and \$10 to allow you to use all features) or CloudPrint (free). I am presently testing them both – PrinterShare for basic - I think PrinterShare is more flexible so will probably pay \$10 when the need becomes necessary – haven't really found a need to utilize except to test. If I am somewhere, I can always send an email to that computer– need to first open file in Quick Office and then can attach to email. Do not know if can add this app to all SmartPhones but know it works with Android and IPhones.

If you wish to have these capabilities and don't know how to do it yourself – I am available as a Computer Consultant with associated hourly fees to assist you in putting on your computer (s) and/or SmartPhone (s).

## Arlene E. Litvin

Braddock Preserve @ Winslow Township 6 Springfield Avenue // Berlin, NJ 08009

Home # 856-772-0072 Cell #: 856-718-4223

Email: ArleneLitvin@verizon.net or

arlene@pinklady101.com

Website: www.pinklady101.com

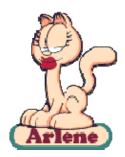

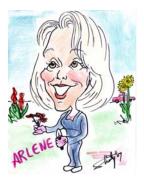